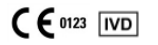

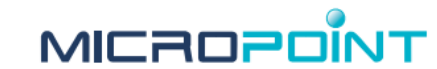

# **Тест-смужки для визначення ПЧ-МНВ qLabs**

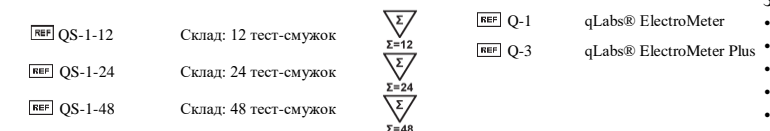

**Призначені для самоконтролю**

### **ПРАВИЛА ВИКОРИСТАННЯ**

Система моніторингу протромбінового часу qLabs ElectroMeter складається з коагулометру та Тест-смужок для визначення ПЧ-МНВ. Система моніторингу протромбінового часу qLabs ElectroMeter розроблена для забезпечення кількісних вимірювань протромбінового часу (ПТ, PT) та міжнародного нормалізованого відношення (МНВ, INR) у свіжій цільній капілярній та венозній крові.

Тест-смужки для визначення ПЧ-МНВ qLabs призначені для діагностики in vitro пацієнтів, які приймають пероральні антикоагулянти (розріджувачі крові), яким потрібно стежити за часом згортання крові.

Тільки для самоконтролю.

# **ВСТУП**

Протромбіновий час (ПЧ) - це тест, що використовується для моніторингу стану пацієнтів, що приймають терапію варфарини перорально. Міжнародне нормалізоване відношення є рекомендованим методом для відображення протромбінового часу, які не залежать від методу визначення ПЧ. МНВ відіграє дуже важливу роль в підтриманні в нормальному терапевтичному діапазоні лікарського засобу Варфарину, в якому він забезпечує ефективну антикоагуляцію (розріджувачі крові), уникаючи при цьому ризику виникнення крововиливів. Система qLabs® ПЧ-МНВ може використовуватися для моніторингу рівнів МНВ у пацієнтів, що проходять терапевтичне лікування Варфарином.

# **ПРИНЦИП ТЕСТУ**

В системі qLabs® ПЧ-МНВ використовується одностадійний метод визначення ПЧ для вимірювання рівня МНВ пацієнтів. Після того як кров була нанесена на тест-смужку, кров потрапляє до зон тестування, де вона вступає в реакцію з реагентами, які ініціюють утворення згустку. Під час згортання qLabs® ElectroMeter виявляє зміну електричного струму, що проходить через згусток, та використовує цей струм для визначення результатів ПЧ та МНВ.

# **КОНТРОЛЬ ЯКОСТІ**

Коагулометр qLabs виконує декілька внутрішніх контролів якості для забезпечення правильної роботи приладу. Прилад автоматично відстежує критичні умови перед і підчас процедури тестування. Неспроможність здійснити перевірки контролю якості призведе до того, що коагулометр qLabs ElectroMeter відобразить код помилки на екрані. Будь-ласка, повторіть процедуру тестування з новою тест-смужкою.

Для одноканальної тест-смужки для визначення ПЧ коагулометр qLabs® ElectroMeter вимірює час згортання в зоні контролю якості (QC). Ці заходи безпеки захищають користувача від ситуацій, коли тест-смужка для визначення PT/INR qLabs може зазнати впливу дуже високих температур або підвищеної вологості (що може статися, якщо упаковка з фольги розірвана або проколота).

Для двоканальної тест-смужки для визначення ПЧ, шляхом порівняння характеристик сигналу між двома каналами для тестування для забезпечення точності результатів тестування є ідентифікація можливих проблем таких як дефекти тест-смужок та проблеми в експлуатації

# **РЕАГЕНТИ**

Кожна тест-смужка містить:

- Реагентний канал: рекомбінантний людський тромбопластин
- Обидва канали: гепариновий нейтралізуючий реагент

#### **ЗАПОБІЖНІ ЗАХОДИ ТА ПОПЕРЕДЖЕННЯ** • Тільки для діагностики in vitro. Не вживати внутрішньо.

- Дотримуйтесь належних правил безпеки при контакті з усіма зразками крові та пов'язаними з ними предметами.
- Використовуйте свіжу цільну капілярну кров з пальця або венозну цільну кров.
- Не наносьте кров на тест-смужку після початку процесу тестування.
- Не застосовуйте сильне натискання для забору зразку.
- Не чіпайте прилад під час процедури тестування.

Стан здоров'я пацієнта може вплинути на результат тестування. Будь ласка, врахуйте це перед тим, як робити терапевтичний висновок, базуючись на результатах тестування. Якщо цього не зробити, це може мати серйозні наслідки.

Дивіться розділ Результати нижче для отримання додаткової інформації.

# **ЗБЕРІГАННЯ ТА ТРАНСТПОРТУВАННЯ**

Тест-смужки для визначення ПЧ-МНВ qLabs можуть зберігатися при кімнатній температурі (нижче 32 °C) або в холодильнику від 2 °C до 8 °C до закінчення терміну придатності. Не заморожувати.

Зберігайте тест-смужки в оригінальній упаковці з фольги до моменту використання.

У разі зберіганні в холодильнику, запечатана тест-смужка повинна протягом 5 хвилин перебувати при кімнатній температурі, перш ніж відкрити її для проведення процедури тестування.

Використовуйте тест-смужку протягом 10 хв [min] після відкриття індивідуальної упаковки з фольги.

# **ПІДГОТОВКА ЗРАЗКА**

**1. Тестування зразка крові з пальця.**

*Зберіть необхідні матеріали:* • Аналізатор qLabs ElectroMeter

- Тест-смужки для визначення ПЧ qLabs
- Спиртові серветки та марля
- Ланцетний пристрій
- Контейнер для збору відходів

**Переконайтесь, що рука тепла.** Якщо ні, зігрійте руку, помивши в теплій воді або скориставшись грілкою.

#### **2. Тестування зразка свіжої цільної венозної крові**

*Зберіть необхідні матеріали:*

- Аналізатор qLabs ElectroMeter
- Тест-смужки для визначення ПЧ qLabs
	- Шприц об'ємом 1,0 мл [ml] з голкою розміру 21G або більше
	- Медичний спирт
	- Одноразові рукавички
	- Стерильний лейкопластир • Контейнер для збору медичних голок

# **ПРОЦЕДУРА ТЕСТУВАННЯ**

#### **Коли прилад увімкнений, зверніться до Посібника Користувача Коагулометру qLabs ElectroMeter для переходу в режим тестування, який запропонує вам вставити тест-смужку**

**1. Вставте тест-смужку в порт для тест-смужок в приладі.** Дістаньте нову тестсмужку з індивідуальної фольгованої упаковки. Вставте тест-смужку в порт для тест-смужки кінцем з електродом вперед. На світло-блакитному кінці смужки має бути розташований надпис "PT-INR", що відображається зліва направо.

# **2. Внесення коду тест-смужки / номер чіп коду для тест-смужки.**

- 2.1 Для моделі Q-1 внесіть інформацію про код тест-смужки, який нанесений на упаковку з тест-смужкою. Потім перевірте номер коду, щоб переконатися, що він є таким самим, що і код на упаковці, якщо код неправильний, потрібно його виправити.
- 2.2 Для моделі Q-3 введіть номер чіп коду тест-смужки вручну, який нанесений на упаковку з тест-смужкою. Вставте чіп код в слот для чіп коду, аналізатор qLabs ElectroMeter автоматично підтвердить введений номер чіп коду. Якщо це не так, аналізатор відобразить помилку, і користувачеві потрібно повторно перевірити та ввести правильний номер коду тест-смужки або вставити правильний чіп-код для продовження процедури тестування.
	- $\Lambda$ **Завжди порівнюйте код смужки або номер чіп-коду на дисплеї з номером, нанесеним на індивідуальну упаковку з тест-смужок. Якщо цього не зробити, прилад може дати неточні результати.**

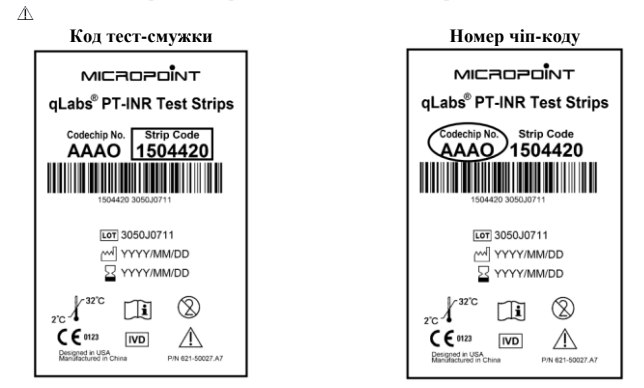

- **3. Зачекайте, поки аналізатор прогріється**. Аналізатор автоматично прогрівається для початку процедури тестування. Коли він буде готовий виконувати процедуру тестування, аналізатор подає звуковий сигнал та запропонує користувачеві додати зразок крові.
- **4. Отримання зразку крові з пальця.** Важливо використовувати правильну методику для отримання потрібного типу та кількості зразку крові. Якщо процедура буде проведена неправильно, це може спричинити отримання неточних результатів.

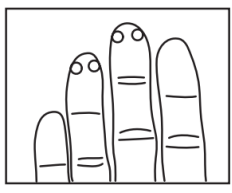

- 4.1 Підвищуйте кровообіг наступними діями:
	- Прогріванням руки завдяки подушечки для нагрівання або грілкою для рук
- Обережно масажуючи палець
- Тримаючи руку нижче рівня серця
- 4.2 Визначте місце для проколу на пальці:
	- На одному з середніх пальців будь-якої руки
	- Ближче до верхньої частини пальця з обох боків
	- Уникайте ділянок з будь-якими наявними мозолями чи шрамами
- 4.3 Очистіть обрану зону 70% ізопропіловим спиртом або спиртовою серветкою. Ретельно просушіть серветкою або марлею.
- 4.4 Проколюючи палець, дотримуйтесь інструкцій із застосування ланцету, який ви використовуєте.
- 4.5 Здійснюйте легкий безперервний натиск до утворення великої висячої краплі крові (не менше 10 мкл [μl]). Не здійснюйте сильний натиск для забору зразку. 4.6 Додайте висячу краплю крові в отвір для нанесення зразку на тест-смужці.
- **5. Виконання тесту з визначення ПЧ**. Після нанесення зразку крові аналізатор
- розпочне процедуру тестування автоматично. Результати тестування з'являться на екрані. **6. Закінчення тесту.** Утилізуйте використані ланцет і тест-смужку в контейнер для
- утилізації медичних відходів. Усі зразки крові слід розглядати як потенційно небезпечні.

#### **РЕЗУЛЬТАТИ**

Оскільки очікується, що результати ПЧ відрізнятимуться в залежності від методу тестування (перевірки), рекомендується використовувати один і той ж метод при проведенні регулярного спостереження за станом пацієнтів.

#### **Нормальний діапазон:**

Результати аналізів крові були отримані у 120 піддослідних, які не приймали антикоагулянтні препарати. Встановлені діапазони становили 0,70-1,40.

# **Терапевтичний діапазон:**

Терапевтичні рівні визначаються для кожного пацієнта індивідуально його лікарем. Хоча більшість рекомендацій мають бути в межах INR від 2,00 до 4,50, можуть появлятися значення, що знаходяться набагато нижче або набагато вище вказаного діапазону.

#### **Несподівані результати:**

Коли коагулометр qLabs ElectroMeter показує результат ПЧ-МНВ за межами очікуваного терапевтичного діапазону, це може бути або може не бути викликано незвичайною клінічною ситуацію.

#### **Що може спричинити отримання несподіваних результатів:**

 $\Gamma$ ематокрит: Система qLabs $^\circledast$  надійно працює з кров'ю, у якій рівень гематокриту складає від 30% до 55%. Зразки крові, що містять рівень гематокриту за межами цього діапазону можуть давати незвичні значення ПЧ.

Вплив антитіл: Умови (наприклад, вовчак), при яких утворюються протифосфоліпідні антитіла, можуть впливати на здатність крові до згортання звичайним способом.

Вплив метаболітів: Система qLabs® сертифікована для роботи в присутності надзвичайно високих концентрацій гемоглобіну, білірубіну або тригліцеридів (див. Розділ Обмеження нижче). Присутність цих метаболітів в концентраціях, що перевищують ці межі, може призвести до збільшення часу тромбоутворення.

Лікарські засоби: Деякі препарати, як рецептурні так і нерецептурні, можуть впливати на пероральні антикоагулянти і привести до отримання аномального результату МНВ.

Стан хвороби: Деякі захворювання можуть заважати антикоагулянтній терапії. Дієта: пероральні антикоагулянти можуть бути чутливі до їжі, алкоголю і харчових добавок.

#### **Що робити:**

Щоразу, коли ви стикаєтеся з неочікуваним результатом, будь ласка, повторіть тест з новою тест-смужкою qLabs® . Якщо після повторного тесту результат буде таким самим, будь ласка, негайно проконсультуйтеся з лікарем та уповноваженим представником виробника.

#### **ОБМЕЖЕННЯ**

- 1. Система qLabs® призначена для використання свіжої цільної капілярної крові або венозної крові. Не використовуйте плазму або цільну кров з антикоагулянтами.
- 2. На систему qLabs не впливають концентрація гепарину до 1 одиниці анти-Ха на 1 мл [mL] крові. Це є справедливим як для нефракційного гепарину та гепарину з низькою молекулярною масою
- 3. Рівень гематокриту в діапазоні від 30% до 55% не впливає на результати тесту.
- 4. Дослідження in vitro не показують значного впливу на зразки крові вміст до 20 мг/дл [mg/dL] білірубіну, 500 мг/дл [mg/dL] гемоглобіну. Відсутній значний вплив на зразки крові вміст до 1500 мг/дл [mg/dL] тригліцеридів (ліпемія).
- 5. Тест-смужки для визначення ПЧ-МНВ qLabs можна використовувати при температурах в діапазоні від 10 до 35 °C та при відносній вологості від 10 до 90%. Це також відноситься і до 10-хв [min] знаходження тест-смужок поза індивідуальною упаковкою при таких умовах, після відкриття індивідуальної упаковки і вивільнення тест-смужки.

#### **ПОХИБКА**

# **1. Свіжа цільна кров з пальця**

Регресійний аналіз системи qLabs в порівнянні з лабораторним аналізатором Werfen ACL-TOP 700 (y= $0.8052x+0.436$ , n = 101, r=0.922).

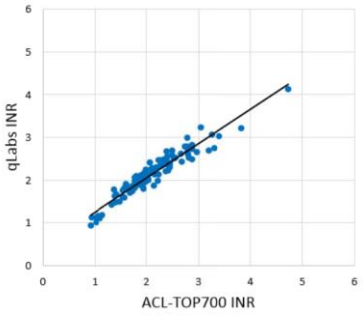

#### **ДОДАТКОВА ІНФОРМАЦІЯ**

Якщо у вас виникли запитання щодо використання цього продукту, зателефонуйте до уповноваженого представника виробника в Україні або зв'яжіться з службою обслуговування клієнтів виробника за номером +86 755 86296766

# **ТЕХНІЧНІ ХАРАКТЕРИСТИКИ**

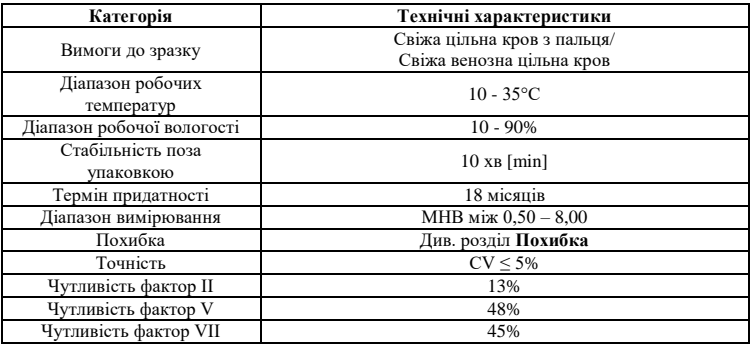

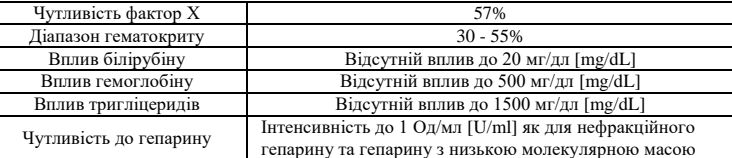

# **ПОЯСНЕННЯ СИМВОЛІВ**

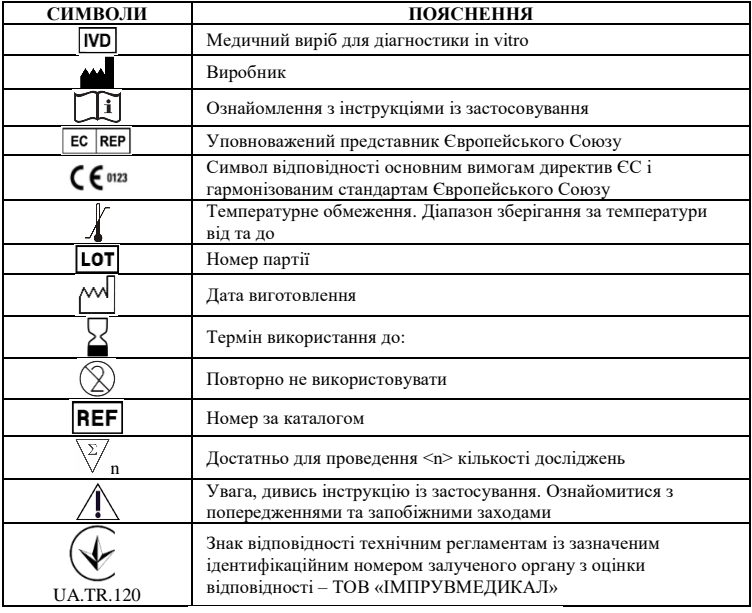

# MICROPOINT

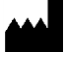

# **Micropoint Biotechnologies Co., Ltd.**

3-5F, Building 1, Runheng Electronics Factory, Liuxian 2 Road, Xinan Street, Baoan District, 518101 Shenzhen, PEOPLE'S REPUBLIC OF CHINA **Мікропоінт Біотекнолоджіс Ко., Лтд.**

3-5 поверхи, Будинок 1, Рунхен Електронікс Факторі, Люксіан 2 Роуд, вулиця Сінань, Баоан Дістрікт, 518101 Шеньчжень, Китайська Народна Республіка

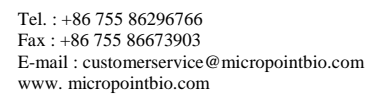

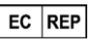

Obelis SA Bd. General Wahis 53, 1030 Brussels, Belgium Tel: +32 2 732 59 54 Fax: +32 2 732 60 03 www.obelis.net

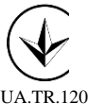

Уповноважений представник в Україні: **ТОВ «МЕДДІВ»** Адреса: 03143, м. Київ, вул. Метрологічна, 6 Тел. (044) 290-22-21 0-800-50-40-80 www.meddiv.com.ua info@meddiv.com.ua

Дата перегляду 2021-07